# Automatyzacja procesu analizy przekładni zębatej w środowisku MES

Automating the process of analysis of the gear in a FEA environment

## **PAWEŁ FUDALI** DOI: 10.17814/mechanik.2016.4.42 **Artykuł z XIII Forum Inżynierskiego ProCAx 2015**

**Przedstawiono wybrane aspekty tworzenia aplikacji służącej do zautomatyzowania analiz przekładni zębatych z wykorzystaniem metody elementów skończonych. W tym celu opracowano skrypty, które rozszerzają możliwości programu Abaqus oraz znacznie ułatwiają i przyspieszają wykonywanie powtarzających się czynności.**

**SŁOWA KLUCZOWE: przekładnia zębata, MES, Abaqus**

*The paper presents selected aspects of an application dedicated to have technical examination of gear transmissions using the finite element method performed in auto mode. Scripts were developed to extend applicability of Abaqus, which make the repetitive operations easier and faster to complete. KEYWORDS: gear, FEA, Abaqus*

Analiza numeryczna z wykorzystaniem metody elementów skończonych dzieli się na etapy: definiowania parametrów symulacji – *preprocessing* oraz wyświetlania wyników – *postprocessing*. Przygotowanie modelu obliczeniowego do symulacji w programie Abaqus obejmuje zwykle [1]:

• zaimportowanie modelu.

• zdefiniowanie własności materiałowych oraz przypisanie ich do poszczególnych modeli,

- ● zdefiniowanie obciążeń i utwierdzeń,
- utworzenie siatki elementów skończonych,
- ● określenie parametrów symulacji,
- ● zdefiniowanie warunków kontaktu między elementami.

W ramach prac badawczych opracowano szereg skryptów, które pozwoliły na stworzenie autorskiej aplikacji ułatwiającej i przyspieszającej wykonywanie powtarzających się czynności podczas analizy przekładni zębatych [2]. Po uruchomieniu programu zostaje wyświetlone okno umożliwiające realizację kolejnych etapów przygotowania modelu do obliczeń. Na jednym z tych etapów definiuje się własności materiałowe – użytkownik w tym samym miejscu programu podaje parametry dotyczące zębnika i koła (przy założeniu, że materiał jest izotropowy), a po ich zatwierdzeniu następuje przypisanie właściwości materiałowych do odpowiednich modeli. W przypadku danych liczbowych wartości wpisuje się w odpowiednie pola. Sytuacja komplikuje się w przypadku oznaczania powierzchni, osi i punktów. Przykładowo, aby określić moment obrotowy na kole (rys. 1), użytkownik musi wskazać dwa punkty definiujące oś obrotu – trzeci punkt jest zaś niezbędny do automatycznego wygenerowania układu współrzędnych. Kąty obrotu koła zębatego będą określane w tym lokalnym układzie współrzędnych.

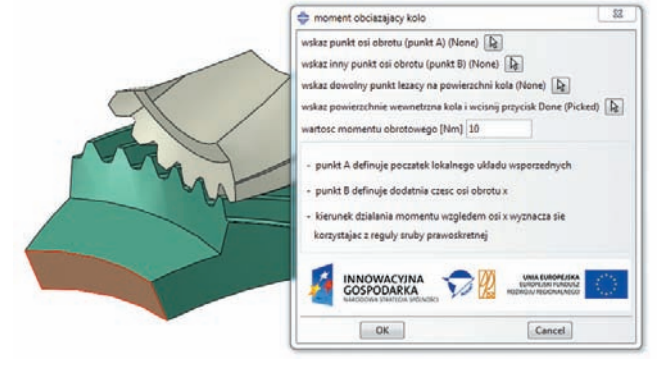

Rys. 1. Okno do definiowania momentu obciążającego koło

Mimo że zastosowanie omawianej aplikacji znacznie ułatwia i przyspiesza przygotowanie analizy numerycznej, to nadal są elementy, które można uprościć.

### **Model przekładni w programie Abaqus**

Aby uniknąć konieczności wskazywania powierzchni i punktów, postanowiono opracować generator modeli geometrycznych kół, które będą tworzone bezpośrednio w programie Abaqus. W pierwszej kolejności zbudowano model numeryczny, wykorzystując do tego narzędzia dostępne w interfejsie programu, a następnie stworzono aplikację modyfikującą wymiary modelu zgodnie z parametrami podanymi przez użytkownika. Geometria zarysu ewolwentowego (rys. 2) jest dobrze opisana w literaturze [4, 5].

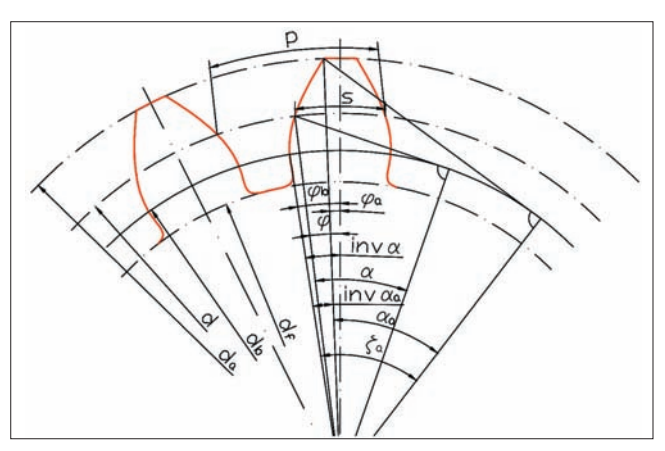

Rys. 2. Parametry koła zębatego: *d*, *d*<sub>a</sub>, *d*<sub>6</sub>, *d*<sub>b</sub> – średnice: podziałowa, wierzchołków, stóp, zasadnicza; *p* – podziałka; *s* – grubość zęba na walcu podziałowym;  $\varphi$ ,  $\varphi$ <sub>a</sub>,  $\varphi$ <sub>b</sub> – kąty środkowe na walcu: podziałowym, wierzchołków, zasadniczym; *α* – kąt zarysu; *α*<sup>a</sup> – kąt zarysu na walcu wierzchołków; inv *α*, inv *α*<sup>a</sup> – involuty kątów *α* i *α*a; *ζ*<sup>a</sup> – kąt odwinięcia ewolwenty

<sup>\*</sup> Mgr inż. Paweł Fudali (pfudali@prz.edu.pl), dr inż. Jacek Pacana (pacanaj@prz.edu.pl) – Katedra Konstrukcji Maszyn, Wydział Budowy Maszyn i Lotnictwa Politechniki Rzeszowskiej

Do matematycznego opisu krzywej ewolwentowej wykorzystano ogólnie znane wzory na współrzędne punktów ewolwenty w kartezjańskim układzie współrzędnych [4]:

$$
\begin{cases}\nx(t) = r_{\text{b}} \left( \sin(t \cdot \zeta_{\text{a}}) - t \cdot \zeta_{\text{a}} \cdot \frac{\pi}{180} \cdot \cos(t \cdot \zeta_{\text{a}}) \right. \\
y(t) = r_{\text{b}} \left( \cos(t \cdot \zeta_{\text{a}}) + t \cdot \zeta_{\text{a}} \cdot \frac{\pi}{180} \cdot \sin(t \cdot \zeta_{\text{a}}) \right. \\
\zeta_{\text{a}} = \alpha_{\text{a}} + \text{inv } \alpha_{\text{a}}\n\end{cases}
$$

gdzie:*r*<sup>b</sup> –promieńkołapodziałowego, *ζ*<sup>a</sup> –kątodwinięcia, *t* – parametr funkcji (0÷1),  $\alpha$ <sub>a</sub> – kąt zarysu na walcu wierzchołków.

Parametr *t* pozwala w prosty sposób określić punkty zarysu zęba. Stworzono więc pętlę i dla przykładowego podziału *t* co 0,1 otrzymano w sumie 10 punktów służących do zdefiniowania krzywej za pomocą narzędzia *spline*.

Dzięki wykorzystaniu innych ogólnie dostępnych zależności na geometrię kół o zarysie ewolwentowym zamodelowano wycinek koła zębatego, zawierający połowę szerokości zęba i wrębu międzyzębnego. Utworzony szkic wycinka koła stanowił podstawę do wykonania modelu bryłowego. Następnie za pomocą narzędzia odbicia symetrycznego oraz narzędzia szyku stworzono model wycinka koła zębatego uwzględniający pięć kolejnych zębów (rys. 3), co jest wystarczające do wyznaczenia przebiegu współpracy zębnika i koła.

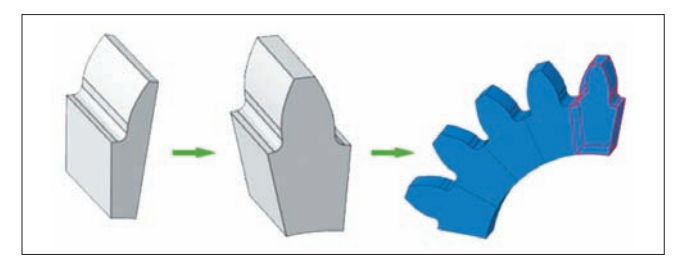

Rys. 3. Kolejne etapy tworzenia modelu do obliczeń

W podobny sposób stworzono model drugiego współpracującego koła zębatego, a następnie oba koła ułożono w przestrzeni. Ponadto zdefiniowano osie, powierzchnie współpracy i powierzchnie do zagęszczenia siatki. Określono warunki brzegowe i wymuszenie (moment obrotowy na kole) oraz parametry symulacji, w tym rodzaj analizy (statyczna) i liczbę iteracji.

#### **Aplikacja generująca modele kół w środowisku Abaqus**

Model przekładni można sparametryzować. Jeżeli znane są takie parametry, jak moduł, liczba zębów i szerokość koła, wtedy można utworzyć model bryłowy koła zębatego. Przyjęto standardowy kąt zarysu *α* = 20° oraz luz wierzchołkowy równy 0,25 modułu (w analizowanym przypadku luz wynosił 0,75 mm). Opracowano aplikację, która na podstawie parametrów wprowadzonych przez użytkownika tworzy model przekładni w środowisku Abaqus. Program wzbogacono o interfejs graficzny użytkownika (GUI) [3, 6], pokazany na rys 4.

Za pomocą tej aplikacji można w prosty sposób uzyskać modele przekładni zębatej walcowej o zębach prostych. Generowanie siatki odbywa się automatycznie, a wielkość elementów może być zadana przez użytkownika albo automatycznie określona w kodzie aplikacji (tak też było w omawianym przypadku). Ta wielkość jest ustalana Rys. 4. Okno do wprowad parametrów geometrycz przel

Rys. 5. Okno aplikacji do

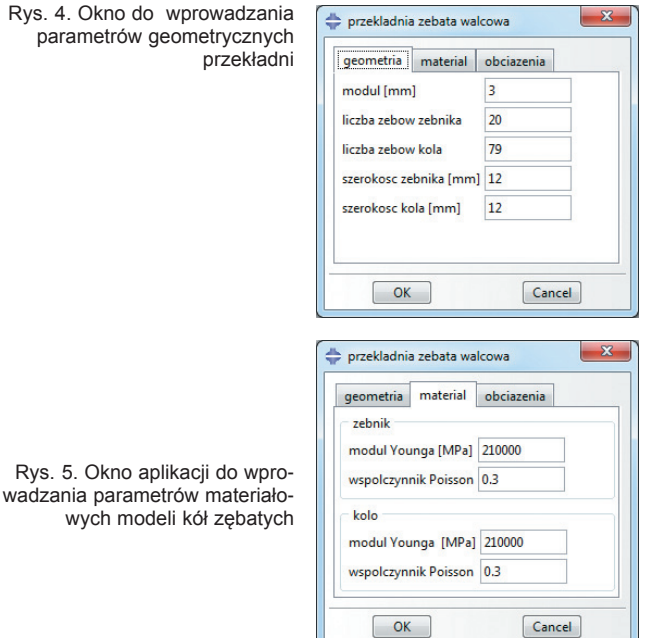

za pomocą odpowiedniego algorytmu na podstawie modeli kół. Użytkownik musi podać parametry materiałowe i wartość momentu obciążającego koło. Do wprowadzenia tych parametrów służą specjalnie zaprojektowane pola (rys. 5) umieszczone w kolejnych zakładkach programu. Aplikacja jest dostępna w programie Abaqus jako wtyczka programowa (jej uruchomienie następuje przez wybór w menu Plug-ins).

#### **Podsumowanie**

W pracy przedstawiono dwa programy ułatwiające prowadzenie analiz z wykorzystaniem MES. Pierwszy z nich korzysta z modeli utworzonych w programie zewnętrznym. Wiąże się to z dodatkowymi czynnościami, które użytkownik musi wykonać w celu przygotowania analizy MES. W drugim modele są tworzone wewnątrz programu Abaqus, a ingerencja użytkownika jest minimalna. Generator kół ma pewne ograniczenia – przede wszystkim tworzy jedynie koła walcowe o prostej linii zębów oraz o podstawowej geometrii. Planowane jest rozszerzenie funkcjonalności programu m.in. o możliwość korekcji i generowania kół śrubowych.

**Badania realizowane w ramach projektu "Nowocze***sne technologie materiałowe stosowane w przemyśle lotniczym" Nr POIG.01.01.02-00-015/08-00 w Programie Operacyjnym Innowacyjna Gospodarka (PO IG). Projekt współfinansowany przez Unię Europejską ze środków Europejskiego Funduszu Rozwoju Regionalnego.*

#### LITERATURA

- 1. Skrzat A. "*Modelowanie liniowych i nieliniowych problemów mechaniki ciała stałego i przepływów ciepła w programie ABAQUS*". Rzeszów: Oficyna Wydawnicza Politechniki Rzeszowskiej, 2014.
- 2. Fudali P., Pacana J. "Application development for analysis of bevel gears engagement using FEM". *Diagnostyka.* R. 16, nr 3 (2015): s. 47÷51.
- 3. Puri G.M. "*Python scripts for Abaqus: learn by example*". 2011
- 4. Burek J., Gdula M., Płodzień M., Buk J. "Kształtowanie zarysu zęba koła zębatego w programowaniu dialogowym i parametrycznym". *Mechanik.* Nr 2 (2015).
- 5. Ochęduszko K. "*Koła zębate konstrukcja*". Tom I. Warszawa: Wydawnictwa Naukowo-Techniczne, 1985.
- 6. ABAQUS Podręcznik użytkownika (dokumentacja programu). ■